# **RUNNING JAVA APPLETS ON MOTIVATED PROTEIN**S

There are *three* stages in enabling your web browser so that it can run the 3D visualization Jmol Java applet in Motivated Proteins.

## **1. Installing Java on your computer**

The easiest thing to do is to go to the page on Oracle's Java website that checks whether you have Java installed by attempting to run a Java applet in your browser. (If you have Java installed you may have to give it permission to do this.) If you do not have Java installed you will be given instructions for doing so, appropriate to your platform and web browser. The page is at:

https://www.java.com/en/download/installed.jsp

You will also find links to other relevant information on this site.

## **2. Configure the Java Control panel on your computer**

The Java control panel is identical in Windows and Mac OS X (apart from System cosmetics) but is accessed differently:

*Mac OS X*

System Preferences > Java (bottom line of icons) *Windows*

Start Menu > Control Panel > Java (alphabetical)

You now proceed as follows:

(i) Select the tab entitled 'Security':

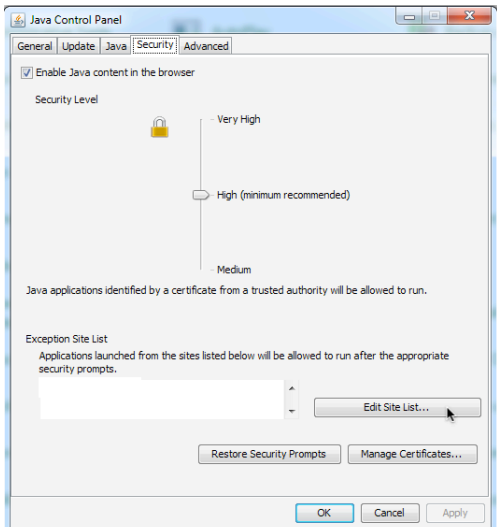

(ii) Click on 'Edit Site List', and enter the address, http://motif.gla.ac.uk , click 'Add' and then click 'OK'. (Ignore the warning. Either trust us or don't use the applet.)

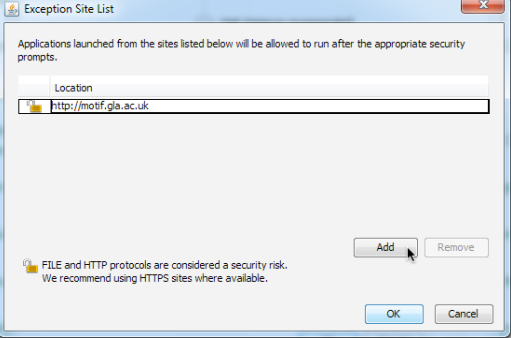

(iii) The 'Security' tab will now have the entry for the Motivated Proteins web server at Glasgow University on your 'Exceptions Site List'. Click 'OK' and close the Java Control Panel.

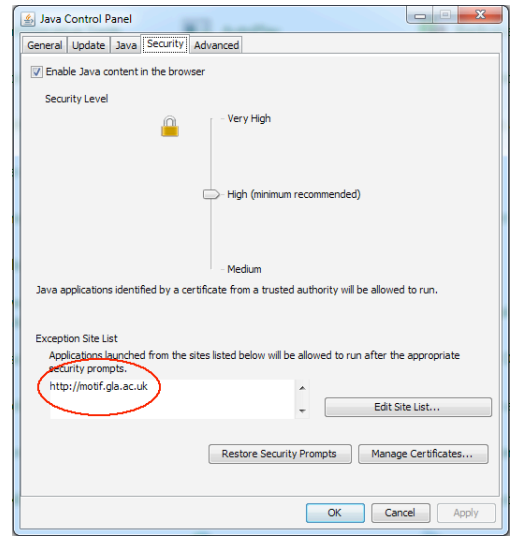

## **3. Enable Java Applets in your Web Browser**

The way of doing this depends on your web browser. Some tested platform/browser combations are listed, but it is impossible to cover every version of browser and operating system, and things will, no doubt, change in the future. If you have problems the following Oracle page may help:

http://www.java.com/en/download/help/enable\_browser.xml

*Mac OS X / Safari:* Prefs > Security > Allow Plugins > Manage Web Settings > Java *Mac OS X / Firefox:* Tools > Add-ons Manager > Plugins > Java Applet Plugin *Mac OS X / Chrome:* Not currently supported.

*Windows / Firefox:* Firefox menu > Add-ons > Plugins > Java Platform

*Windows / Chrome:* Type 'about:plugins' in the search field and check Java enabled *Windows / Internet Explorer:* Tools > Internet Options > Security > Custom Level > Scripting of Java applets

### **…and finally**

Even after doing all this you will probably still need to confirm that you wish to run the applet!

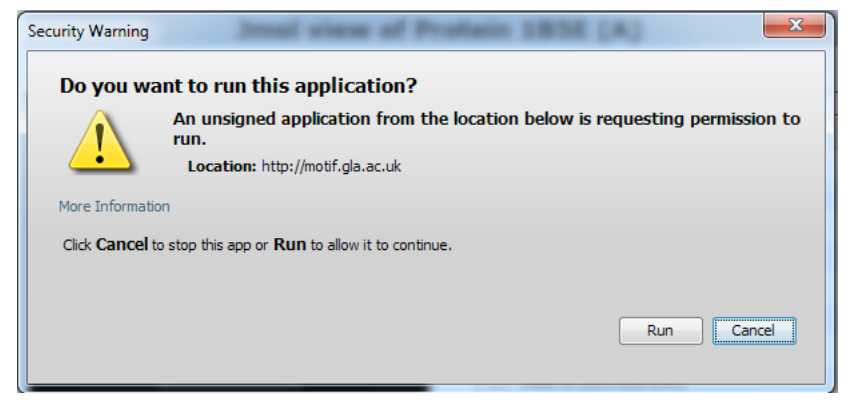